## **TECNOLOGÍA E INFORMÁTICA OPERACIONES BÁSICAS N° 01 - PRÁCTICA EN MS EXCEL**

**1.** Ingrese a Microsoft Office Excel

- **2.** Observe los ejercicios, van a copiar la siguiente tabla y completarla según la operación matemática de la **SUMA, RESTA, MULTIPLICACIÓN y DIVISIÓN.**
- **3.** Al título **OPERACIONES ELEMENTALES** le daremos un **Sombreado** gris y en **Negrita**.
- **4.** Alos títulos de cada operación les vamos a dar un **Sombreado** de color amarillo y **Negrita**.
- **5.** El símbolo **+** para realizar las operaciones de **suma.**
- El símbolo para realizar las operaciones de **resta.**
- El símbolo **\*** para realizar las **multiplicaciones.**
- y el símbolo / para realizar las **divisiones**.
- **6**. Analice cada ejercicio planteado con sus operaciones, ingrese la información de cada una de las tablas
- **7**. Seleccione el rango de cada tabla donde va el resultado y desde el **Menú Inicio**, escoja el comando **Borde Inferior** donde aparecerá un menú desplegable,
- escoja primero: **Todos los Bordes**, por último **Borde exterior grueso** para aplicar los **Bordes** a las Tablas.
- **8.** Realice cada una de las operaciones teniendo en cuenta la explicación del ejercicio.
- **9.** Recuerde que todo procedimiento en Ms Excel debe ser generado por una fórmula antecediendo el **signo =**
- **10.** Finalizado tu trabajo debes guardarlo con tu nombre y enviarlo al correo asignado del curso.

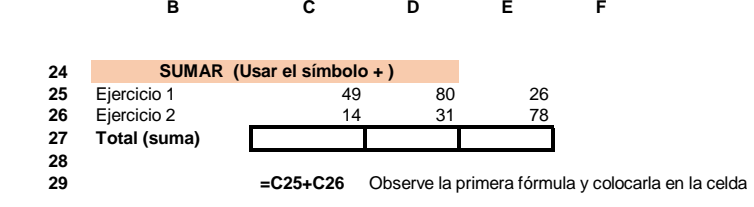

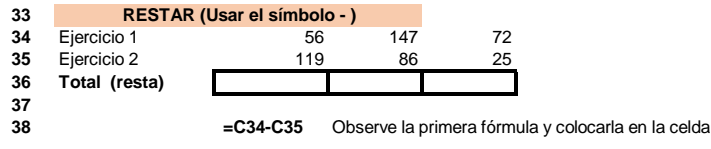

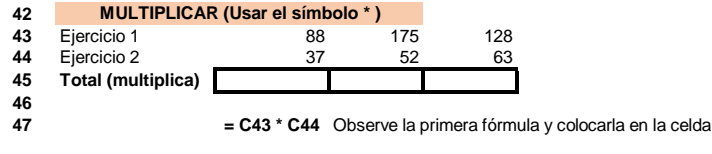

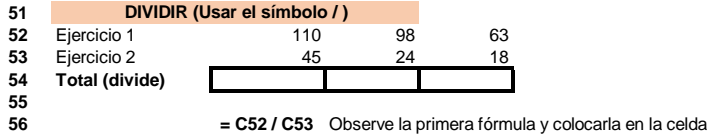

Recuerde: **"El hombre audaz no se detiene, siempre está caminando, cuando no hay caminos, los hace" ¡ÉXITOS Y BUEN PROVECHO!**